## **[Les mises à jour dans WordPress](https://lesdocs.fr/les-mises-a-jour-dans-wordpress/)**

En parcourant le Tableau de Bord, vous serez régulièrement sollicité pour faire des mises à jour. Certaines ne posent pas de problèmes et je les conseille, notamment pour la sécurité et les améliorations.

Je conseille de faire les mises à jour :

- de WordPress (le coeur de votre site)
- des Extensions

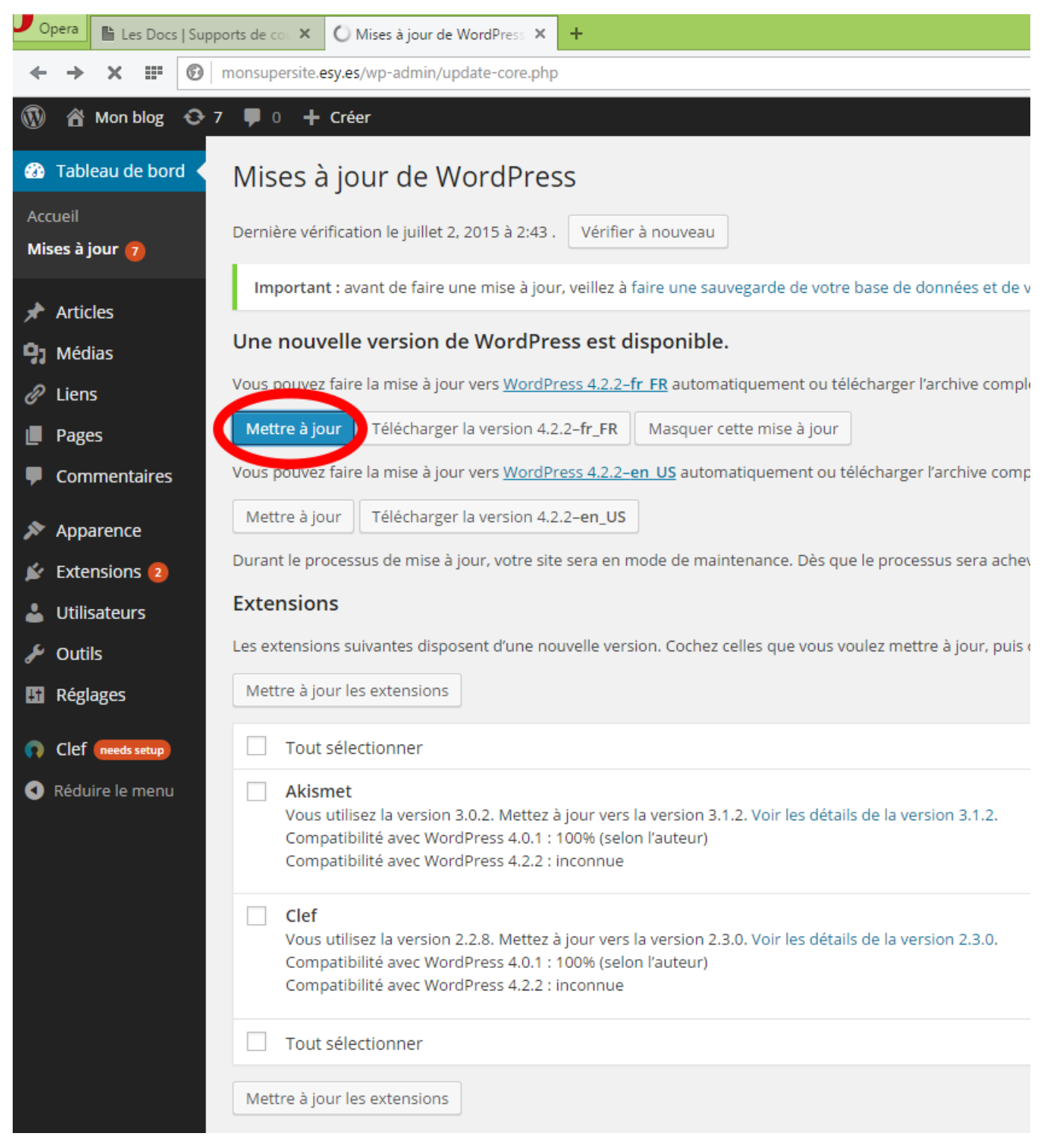

Je déconseille de faire une mise à jour sans préparation :

du thème sur lequel votre site est construit

Ces mises à jour peuvent être bénéfiques et corriger des erreurs, mais il faudra comprendre que toutes les modifications faites sur des fichiers du thème comme style.css ou footer.php seront écrasées par les fichiers de la mise à jour.

Il conviendra donc, avant de se précipiter sur la mise à jour du thème, d'utiliser des feuilles de style personnalisées, en utilisant par exemple le CSS additionnel dans la rubrique Apparence -> Personnaliser. De cette manière, vos modifications ne seront pas écrasées.

Une autre technique consiste à utiliser un thème enfant (child theme), mais seuls les thèmes élaborés, et souvent payants, proposent cette option. Il vous faudra alors **[développer votre propre thème enfant](http://lesdocs.fr/ajouter-theme-enfant/)**.

Autre approche, si la création d'un thème enfant ou d'un CSS personnalisé vous rebute, vous pouvez faire le choix de **[désactiver les mises à jour du thème](http://lesdocs.fr/desactiver-les-mises-a-jour-dun-theme/)**.